## eライフラリの使い方

①タブレットの画面上にあるアプリを開きます。

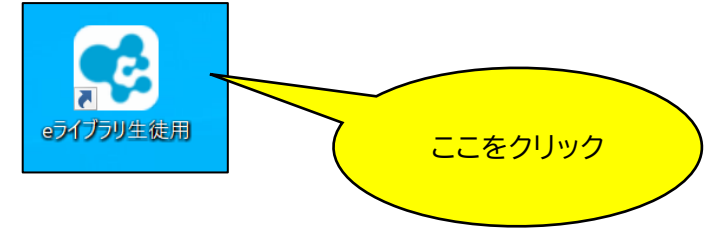

## ②アプリを開くと、ログインページが出てきます。

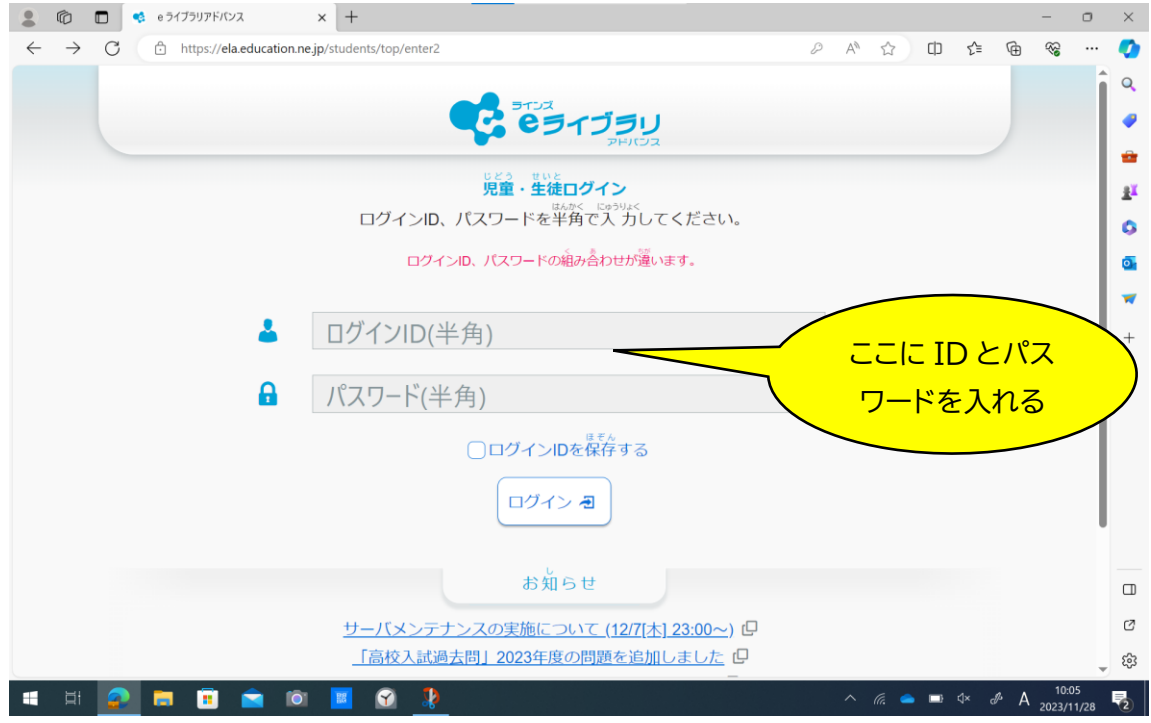

③この画面の左側に「先生からの指示」があれば、それに取り組みます。「自分で選ぶ」をおすと、教科や単元を選ん で学習できます。

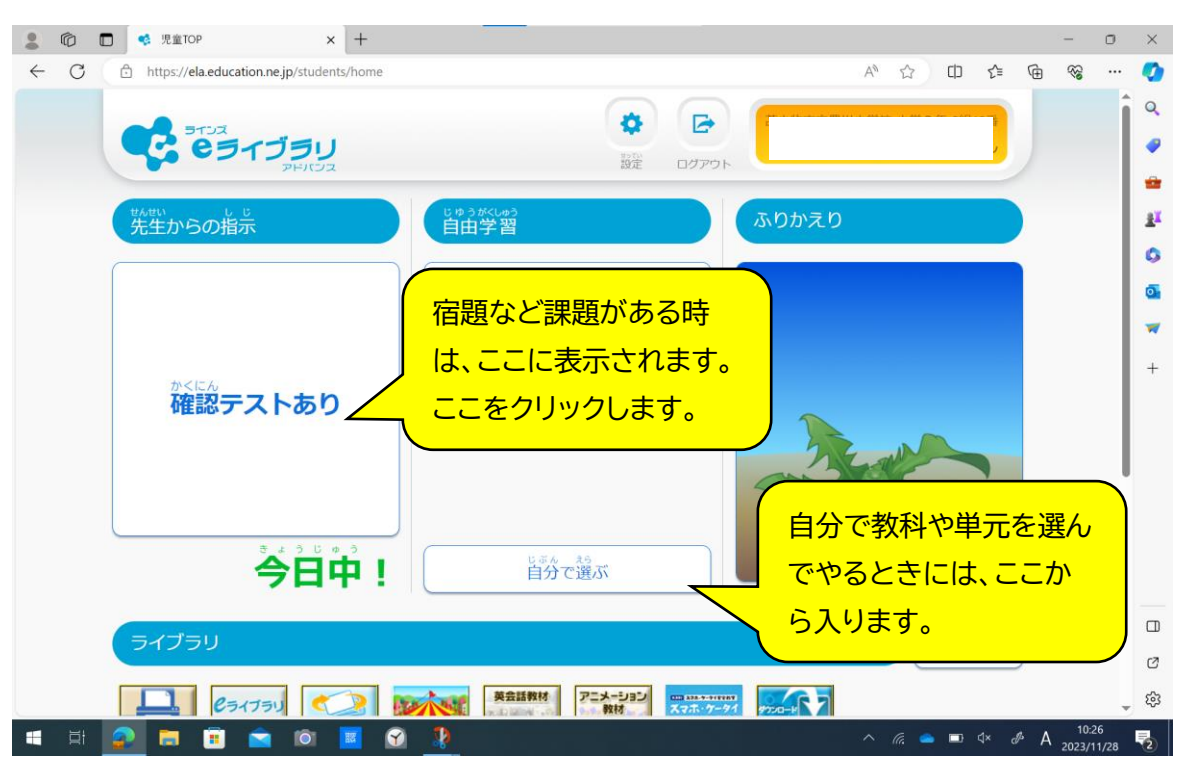